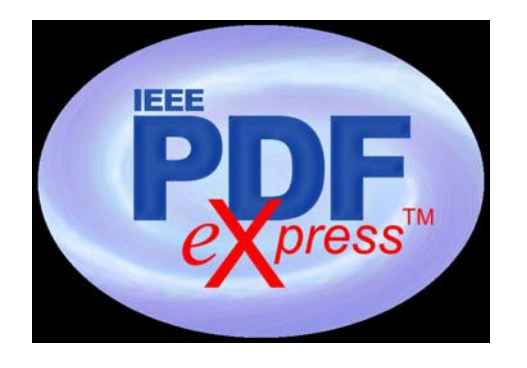

IEEE PDF eXpress is a free service allowing authors to convert their source files to IEEE Xplore-compatible PDFs, or to check their own PDFs for IEEE Xplore compatibility − a requirement for the IEEE Aerospace Conference and for publication by the IEEE.

The author remains responsible for the internal paper format since this service is only to confirm that the final PDF complies with IEEE Xplore requirements for publication, notably embedded fonts.

Authors can submit a variety of source files (listed below) for conversion. IEEE PDF eXpress will return the Xplore compatible PDF files. Since the IEEE Aerospace Conference website accepts only PDFs, this service can be used to prepare such PDFs, pre-certified for publications compatibility.

This should be used sparingly however, since it is envisioned by the IEEE as a final check in the paper creation process. However, if you need help building your PDF, this conversion service may be what you need. IEEE PDF eXpress support is maintained by 24 hour online help and Conference-specific questions are directed our Publications Chair.

(**[PDFSupport@ieee.org](mailto:PDFSupport@ieee.org)**)

### **Steps for submission:**

1) Create your manuscript(s),

2) Proof-read and check format of your manuscript (do this before going to IEEE PDF eXpress),

3) Create IEEE PDF eXpress account, 4) Upload source file(s) for Conversion; and/or

PDF(s) for Checking,

5) When notified, obtain your Xplorecompatible PDF(s). The site contains extensive instructions, resources, helpful hints, and access to technical support, 6) *For paper review and for final papers, always submit* **properly formatted***, IEEE Xplore-compatible PDF(s) to this IEEE Aerospace Conference website.*

**To access IEEE PDF eXpress,** go to:

# **<http://www.pdf-express.org/>**

The IEEE Aerospace Conference ID 2016 is: **38458X**.

Service Opens: **November 11, 2016**

Submission Deadline: **January 9, 2017.**

*\*\* You will need to use your IEEE eXpress account to log in or create one for the first time. This is different from our accounts.*

### **Detailed instructions for accessing and using the PDF eXpress site are**:

**1.** Access the IEEE PDF eXpress site.

*First-time users:*

**a.** Click "New Users – Click Here".

**b.** Enter **38458X** for the Conference ID, your email address, and choose a new password. Continue to enter information as prompted.

**c.** Check that the contact information is still valid, and click "Submit".

**d.** You will receive online and email confirmation of successful account setup.

#### *Previous users, but using it for the first time for a new conference:*

**a.** Enter **38458X** for the Conference

ID, your email address, and enter the pass- word you used for your old account.

**b.** When you click "Login", you'll receive an error saying you need to set up an ac- count.

Simply click "Continue". By entering your previously used email address and password combination, you will enable your old account for access to this new conference.

**c.** Check that the contact information is still valid, and click "Submit".

**d.** You will receive online and email confirmation of successful account setup.

#### *Returning users:*

**a.** Enter **38458X** for the Conference

ID, email address and password.

**2.** For each conference paper, click "Create New Title".

**3.** Enter identifying text for paper (title is recommended but not required).

**4.** Click "Submit PDF for Checking" or "Submit Source Files for Conversion".

**5.** Indicate platform, source file type (if applicable), click Browse and navigate to file, and click "Upload File". You will re- ceive online and email confirmation of successful upload.

6. You will receive an email with your Checked PDF or IEEE PDF eXpress-converted PDF attached. If you submitted a PDF for Checking, the email will show if your file passed or failed.

## *If the PDF submitted fails the PDF check:*

a. Submit your source file for conversion by clicking Try Again, the Submit Source Files for Conversion, or

b. Read the PDF Check report, then click "The PDF Check Report" in the sidebar to get information on possible solutions, or c. "Request Technical Help" through your account.

# *If you are not satisfied with the IEEE PDF eXpress-converted PDF:*

a. Resubmit your source file with corrections (Try Again, then Submit Source Files for Conversion), or

b. Submit a PDF by clicking Try Again, then Submit PDF for Checking, or

c. "Request a Manual Conversion" through your account.

# *If the PDF submitted passed the PDF Check, or you are satisfied with your IEEE PDF eXpressconverted PDF:*

a. Submit your IEEE Xplore-compatible PDF to this IEEE Aerospace Conference website as you normally would. Unless you have problems with PDF conversions, ideally, you have used this service as a final check on your paper's compatibility with IEEE Xplore for publication.

### **Acceptable File Types for Conversion**

IEEE PDF eXpress converts the following application formats to PDF:

- Microsoft Word
- WordPerfect
- Rich Text Format
- Freelance

• (La)TeX (A DVI and supported image files must be included in a compressed archive) • PageMaker (images should not be embedded,

included with main file in a compressed archive)

- FrameMaker
- Word Pro

• Quark (\*.qxd and images files must be included in a compressed archive)